## E-Mail Einrichtungsanleitung rapeedo E-Mail-Adresse einrichten

Adresse: Bitte geben Sie die Adresse https://portal.rapeedo.net im Adressfeld Ihres Browsers wie z.B. Mozilla Firefox ein. Vermeiden Sie bitte die Google-Suchfunktion.

KomMITT<br>100% Stadtwerke

#### 1. Schritt

Sollten Sie zum ersten Mal das Portal benutzen, verwenden Sie bitte zuerst die Erstanmeldung und klicken auf den Button **Einmallogin**.

- Bitte nutzen Sie für die Erstanmeldung die Zugangsdaten, die wir Ihnen zugesandt haben und ändern bitte aus Sicherheitsgründen direkt Ihr Passwort.
- Nachdem Sie Ihr Passwort aktualisiert haben, können Sie sich mit diesen persönlichen Daten einloggen.

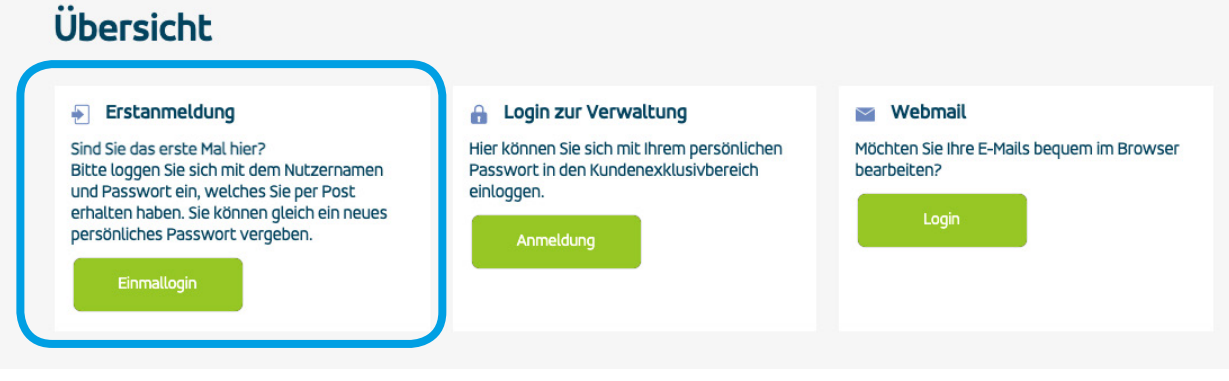

### 2. Schritt

Nach einem erfolgreichen Login gelangen Sie mit dem eigenen Passwort auf die Übersicht. Klicken Sie auf den Button **Einrichten** unter **Einrichtung und Verwaltung Ihrer zusätzlichen E-Mail-Adressen** um eine persönliche E-Mail-Adresse einzurichten.

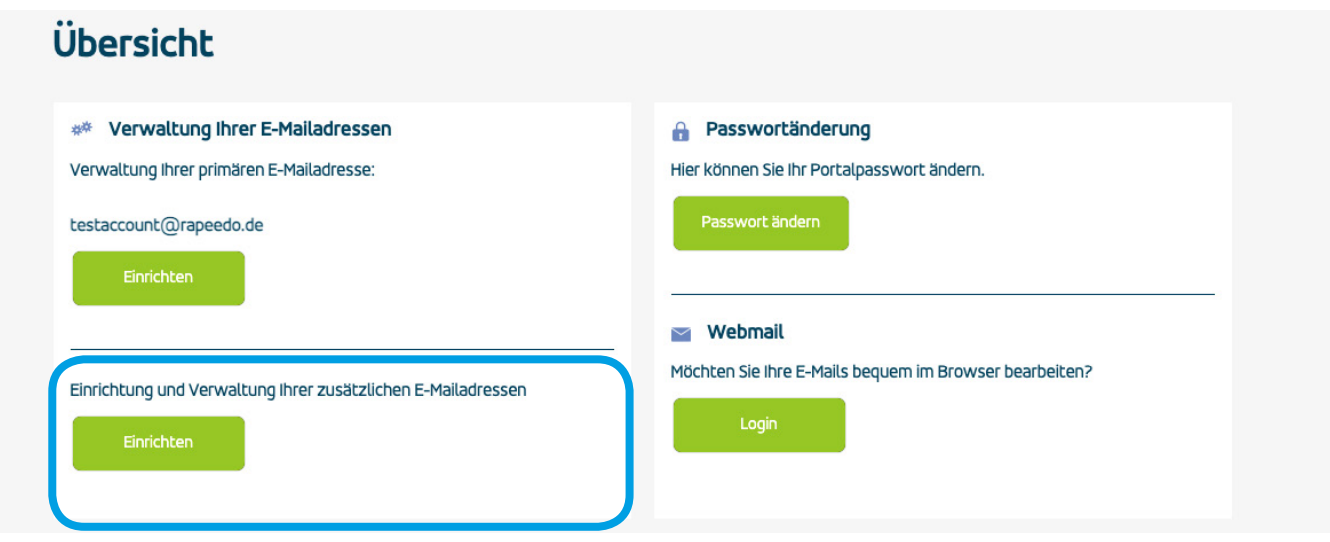

# KomMITT<br>100% Stadtwerke

### 2. Schritt Fortsetzung

Klicken Sie nun auf **Neue E-Mail-Adresse anlegen**.

Vergeben Sie jetzt Ihre Wunschadresse und Ihr persönliches Kennwort und klicken auf **Anlegen**.

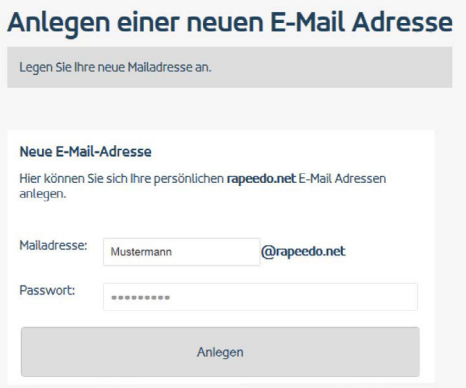

### 3. Schritt

Klicken Sie rechts oben auf **Zurück** um zum Hauptmenü zu gelangen.

- Klicken Sie nun auf **Login** unter Webmail um sich mit den von Ihnen soeben vergebenen Zugangsdaten für Ihr Webportal einzuloggen. Alternativ können Sie die Adresse **https://mail.rapeedo.net** zur Anmeldung nutzen.
- Sie haben sich jetzt erfolgreich im E-Mail-Portal angemeldet.

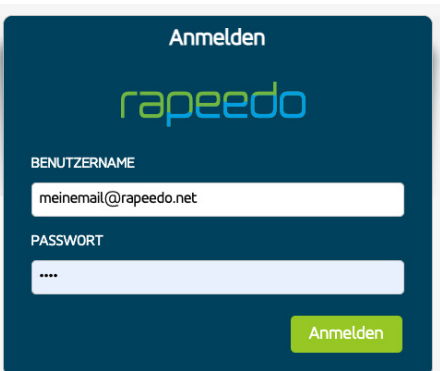

## POP 3 / SMTP / IMAP-Einrichtung Ihrer rapeedo E-Mail-Adresse:

Posteingangsserver: mail.rapeedo.net Postausgangsserver: mail.rapeedo.net IMAP: mail.rapeedo.net

Posteingang IMAP: Port 143 mit STARTTLS/TLS (Verschlüsselung) oder Port 993 mit SSL (Verschlüsselung) Posteingang POP3: Port 110 mit STARTTLS/TLS (Verschlüsselung) oder Port 995 mit SSL (Verschlüsselung) Postausgang SMTP: Port 587 mit STARTTLS/TLS (Verschlüsselung) oder Port 465 mit SSL (Verschlüsselung)

Die aktuellen Versionen von Microsoft Outlook und Thunderbird erkennen diese Einstellungen in der Regel automatisch beim Anlegen des Postfachs, so dass hier meist kein Anpassungsbedarf besteht.

Falls Sie noch Fragen haben, stehen wir gerne für Sie zur Verfügung.

Rufen Sie uns einfach unter 02102 48 28 028 an oder besuchen Sie uns unter kommitt.de/privatkunde/kontakt. Ihre KomMITT-Ratingen